## **International Student Payment Options & Instructions**

## Instructions for International **Wire Transfers** via WaveNet/**Western Union**.

\*Please include the student's Campus-Wide ID (CWID) number and the full name.

| STEP 1 | Access Student Account Through WaveNet                                                                                                    |
|--------|----------------------------------------------------------------------------------------------------|
|        | <ul> <li>Log onto WaveNet.</li> <li>Determine how much you are going to pay on your Pepperdine student account.</li> <li>If you are not the student and you wish to make a payment on their behalf, the student will need to grant you Guest Access. Guest Access instructions?</li> <li>Temporarily enable pop-ups in your computer's browser.</li> <li>Select "Make a Payment".</li> </ul>                                                                                                    |
| STEP 2 | Get a Quote                                                                                                    |
|        | <ul> <li>Select "International Wire Transfer" as your payment method.</li> <li>Enter foreign currency information: country of the currency you will be paying in (not country of citizenship), the preferred currency, and other required information. An exchange rate quote will automatically be generated.</li> <li>The exchange rate quote will be valid for 72 hours (3 calendar days) and then will expire. <i>Future transactions will require a new quote.</i></li> <li>PRINT OUT Western Union payment instructions.</li> </ul> |
| STEP 3 | Bank Transfer                                                                                                    |
|        | <ul> <li>Within 72 hours (3 calendar days) of receiving the quote, submit the Western Union payment instructions to your local bank to authorize a bank-to-bank transfer.</li> <li>Your local bank will transfer the funds to Western Union's local bank.</li> <li>Western Union will transfer US Dollars to Pepperdine University's bank.</li> </ul>                                                                                                    |
| STEP 4 | Payment Finalized                                                                                                    |
|        | <ul> <li>Pepperdine University will post the US Dollar equivalent to your student account once the bank receives the funds, typically 7-10 business days after you have made the payment at your bank.</li> </ul>                                                                                                    |

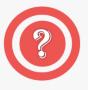

Have Questions? Contact Student Accounts!

- Phone: +1 310.506.8000
- ✓ Email: SeaverSA@pepperdine.edu
- ✓ Website: https://seaver.pepperdine.edu/studentaccounts/